Bitte kontaktieren Sie uns, wenn Sie Probleme bei der Konfiguration des Barcode-Scanners haben, z.B. beim Hinzufügen/Löschen eines Präfixes/Suffixes. Wir sind immer für Sie da.

# inateck **User Guide**

BCST-45 2D Barcode Scanner

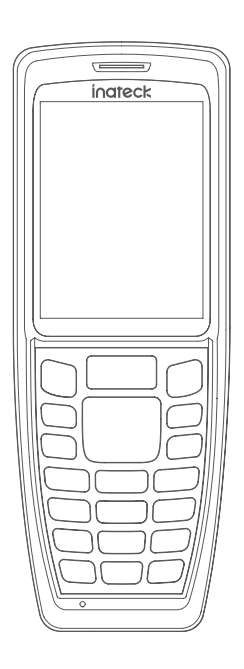

#### Produktabbildung

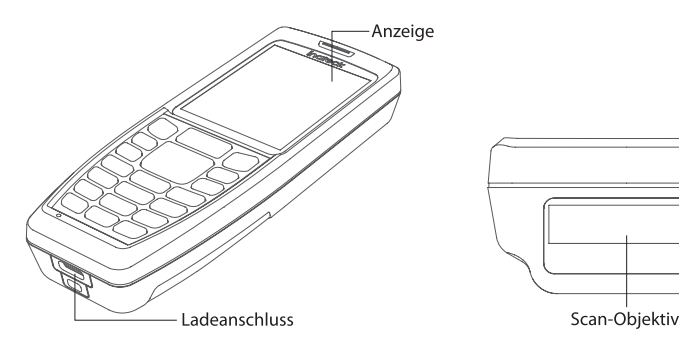

### **Abbildung der Tasten**

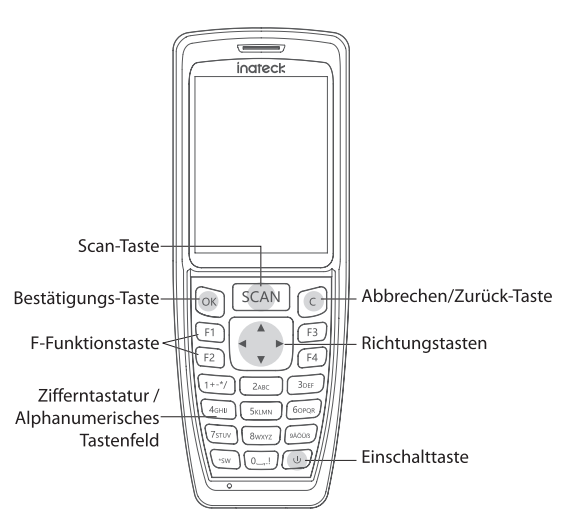

### Anweisungen für den Startbildschirm

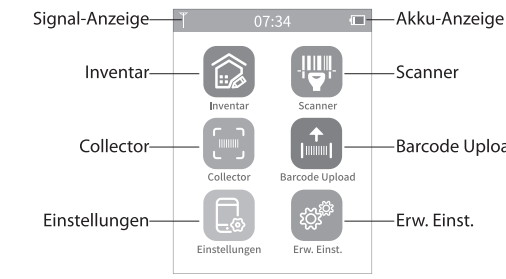

### **Anweisungen zum Scann-Seite**

**Inventar Seite** 

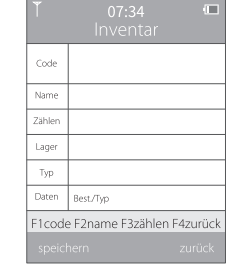

Code: Der Inhalt des gelesenen Barcodes.

Name: Drücken Sie F2, um die Leiste aufzurufen, und verwenden Sie dann das alphanumerische Tastenfeld, um den Produktnamen oder andere Informationen hinzuzufügen.

Anzahl: Drücken Sie F3, um die Leiste aufzurufen, und verwenden Sie dann das alphanumerische Tastenfeld, um die Anzahl der gescannten Barcodes zu erhöhen/verringern.

Wenn z. B. fünf Produkte denselben Strichcode haben, brauchen Sie diesen Strichcode nur einmal zu lesen und die Anzahl hier von 1 auf 5 zu ändern. Dann können Sie die Inventur für diese fünf Produkte abschließen.

Lager: Scannen Sie einen Barcode und lassen Sie sich das Lager anzeigen, in dem sich das entsprechende Produkt befindet.

Typ: Der Barcodetyp, den Sie gelesen haben.

Deutsch

Daten (DE): Aufzeichnung von Scanzeiten und anderen Informationen Best. (Bestand): Die Scananzahl desselben Barcodetyps in Summe z.B. Wenn Sie 10 Code128 Barcodes lesen, sollte der Bestand hier 10 sein. Typ: Die Barcodetypen, die Sie insgesamt gelesen haben.  $\rule{1em}{0.15mm} \vspace{0.15mm}$ z.B. Wenn Sie insgesamt Code128, Code39 und EAN-13 gelesen haben, sollte der Typ hier 3 sein. -Barcode Upload Anweisungen für die Seite Einstellungen

Zeiteinstellung

Wählen Sie auf dem Startbildschirm "Einstellungen" -> "Datum und zeit". Sie können den Wert, den Sie ändern möchten, mit den Pfeiltasten auswählen und dann mit dem Ziffernblock ändern.

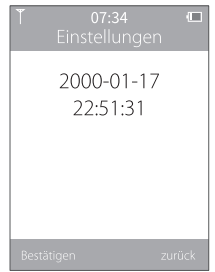

### Verbindung

Wählen Sie auf dem Startbildschirm "Einstellungen" -> "Funkeinstellungen". Dann können Sie die Pfeiltasten nach links/rechts verwenden, um die geeignete Verbindungsart auf der Seite " Funkmodus " auszuwählen. Der Inateck BCST-45 Barcode-Scanner unterstützt vier Arten von drahtlosen Verbindungen: Empfänger (Drahtlosadapter), Bluetooth HID-Modus, Bluetooth SPP-Modus und Bluetooth GATT-Modus: Der Empfänger ist der Standardmodus

Drücken Sie F1, um den Kopplungs-Modus aufzurufen, und die blaue LED-Anzeige blinkt. Im Empfänger wird automatisch eine Verbindung mit dem Host-Gerät hergestellt, sobald Sie den Funkadapter einstecken. Im Bluetooth-Modus wird das BCST-45 als verfügbares Gerät auf dem Host-Gerät angezeigt.

### **Wiederherstellen der Werkseinstellungen**

Wählen Sie auf dem Startbildschirm "Erw. Einst." ->"Werkseinstellungen".

Drücken Sie F1, um die Werkseinstellung wiederherzustellen, aber die Barcodes im Puffer zu speichern.

Drücken Sie F2, um die Werkseinstellung wiederherzustellen und alle Barcodes im Puffer zu löschen.

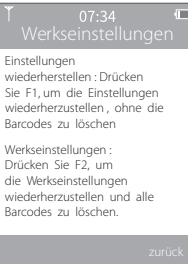

### **LED Anzeige**

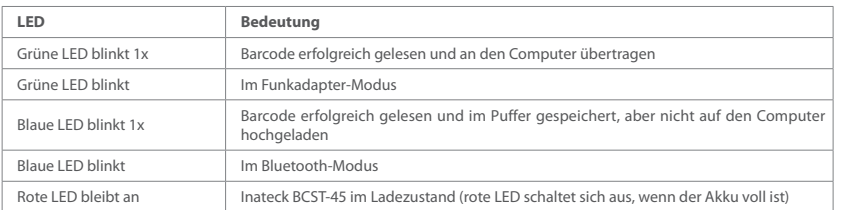

### **Productspezificationen**

**F&M Technology GmbH** EC REP Fraunhoferstraße 7, 04178 Leipzig, Deutschland  $\frac{1}{1}$  Tel: +49 341 5199 8410

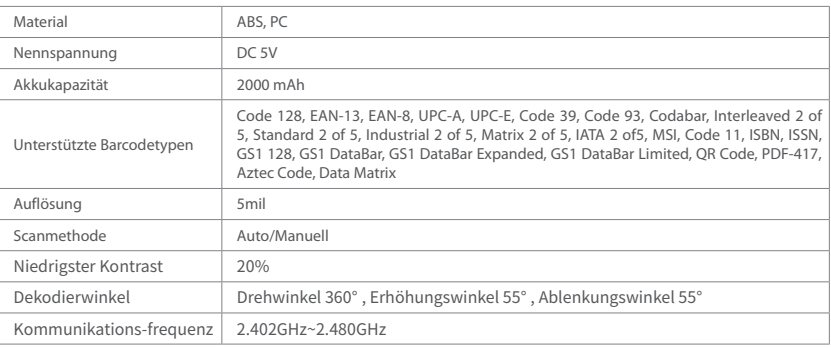

### **Packungsinhalt**

BCST-45\*1

USB-Kabel\*1

Bedienungsanleitung\*1

2.4G Funkadapter\*1

#### EU Declaration of Conformity

Inateck Co., Ltd. hereby declares that this device complies with the Directive 2014/53/EU . A copy of the Declaration of Conformity can be accessed from https://www.inateck.de/pages/euro-compliance.

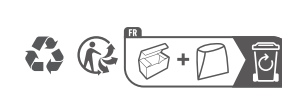

CE

## inateck

#### **Europe**

F&M Technology GmbH Tel: +49 341 5199 8410 (Working day 8 AM - 4 PM CET) Fax: +49 341 5199 8413 Address: Fraunhoferstraße 7, 04178 Leipzig, Deutschland

#### **North America**

Inateck Technology Inc.

Tel: +1 (909) 698 7018 (Working day 9 AM - 5 PM PST) Address: 2078 Francis St., Unit 14-02, Ontario, CA 91761, USA

#### 日本

Inateck 株式会社 電話番号:+81 06 7500 3304 〒 547-0014 大阪府大阪市平野区長吉川辺 3 丁目 10 番 11 号

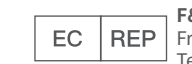

**UK** 

#### **Manufacturer**

Shenzhen Inateck Technology Co., Ltd. Address: Suite 2507, Block 11 in Tian An Cloud Park, Bantian Street, Longgang District, Shenzhen, Guangdong, China

#### **Service Center**

#### **Inateck Technology (UK) Ltd.**

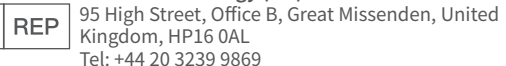